### **Unity Connection Voice Mail**

# Call

Main Menu

### Voicemail from your desk:

- Press the **Messages** button
- Enter your PIN followed by #

Mailbox ID: 4-digit extension Starter PIN: 1472583

### Voicemail from an outside line:

- Dial (401) 865-2000
- Enter your Mailbox ID Number followed by #
- Enter your PIN followed by #

### Press 1 To play new messages:

Press 3 To review old (saved) messages:

### **During Message Review**

| Slow   | Pause  | Fast    |
|--------|--------|---------|
| 1      | 2      | 3       |
| Repeat | Rewind | F. Fwd. |
| 4      | 5      | 6       |
| Delete | Volume | Save    |
| 7      | 8      | 9       |
| Cancel |        | End     |
| *      | 0      | #       |
|        |        |         |

### After Message Review

| Reply  |        | New   |
|--------|--------|-------|
| 1      | 2      | 3     |
| Repeat | Rewind | Prop. |
| 4      | 5      | 6     |
| Delete | Fwd.   | Save  |
| 7      | 8      | 9     |
| Cancel |        | New   |
| *      | 0      | #     |
|        |        |       |

### Press 2 To send a message:

- Record your message
- Enter the extension or spell the name of the person or distribution list followed by #
- Press # to confirm
- Press 9 1 to add a name
- Press # to send or chose from a message option

### Message Options:

- 1 Mark message urgent
- 2 Request return receipt
- 3 Mark message private
- 4 Set future delivery
- 5 Review recording
- 6 Re-record message
- 7 Add to the message
- # Send message

### Press 4

### Press 1 - Message Settings:

For setup options: Press 1 – Message notification

Press 3 – Menu style

Press 4 - Private lists

### Press 2 - Preferences:

Press 1 - PIN

Press 2 – Recorded name

Press 3 – Directory listing

### Press 3 - Greetings:

Press 1 - Edit the standard greeting

Press 2 – Turn on/off alternate greeting Press 3 – Edit other greetings

Press 4 - Play all greetings

### Tips:

Exit or back up

0 Help

Number and spelling entry toggle

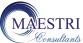

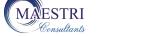

## Cisco 7811/7841 **Quick Reference Card**

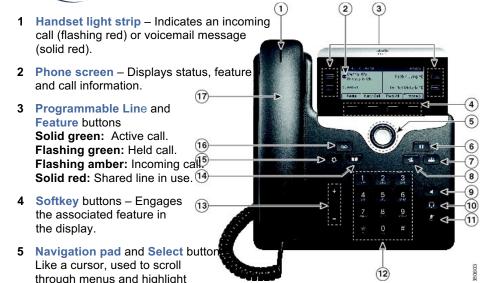

While on-hook, pressing the up option displays your Recent call list and pressing the down option displays your programmed Speed Dials.

- 6 Hold Places a call on hold and retrieves a held call.
- 7 Conference Initiates a conference call.
- 8 Transfer Initiates a call transfer.

active calls and features.

- 9 Speakerphone Activates (solid green) and deactivates the speakerphone.
- 10 Headset Activates (solid green) and deactivates the user-provided headset.
- 11 Mute Deactivates (solid red) and reactivates the microphone.
- 12 Keypad Allows you to dial phone numbers, enter letter and select menu items that are numerically numbered.
- 13 Volume Adjusts the phone's ringer volume while on-hook and the handset, speakerphone and headset volumes while off-hook.
- 14 Contacts Personal and Corporate Directory look-up access.
- **15** Applications Recents (view by All calls *or* Missed), Preferences (program Ringtone, Contrast, Headset sidetone, and Backlight), Accessories (configure analog headset), and Extension Mobility (only if configured).
- **16 Messages** Auto-dial access to voicemail.
- 17 Handset Phone Handset.

### **PLACING CALLS**

### To place a call:

- Lift the handset <u>or</u>
   Press the **Speaker** button <u>or</u>
   Press the **Headset** button <u>or</u>
   Press the **New Call** softkey <u>or</u>
   Press a line button
- Dial the number

### To place a second call on the same line:

- Press the Hold button
- Press the New Call softkey
- Dial the number

#### To call an extension number:

Dial the 4-digit extension number

### To call an external telephone number:

• Dial 9 + 1 + telephone number

### To call Emergency Services:

• Dial **911** or **9** + **911** 

#### To redial the last number called:

Press the Redial softkey

### To place a speed dial call:

- While on-hook, enter the speed dial code
- Press the SpeedDial softkey

### ANSWERING CALLS

#### To answer an incoming call:

Lift the handset <u>or</u>
 Press the **Speaker** button <u>or</u>
 Press the **Headset** button <u>or</u>
 Press the **Answer** softkey <u>or</u>
 Press the flashing line button

### To answer a second incoming call:

Press the flashing line button

#### To answer a call on a shared line:

Press the flashing line button

### **ENDING CALLS**

#### To end a call:

Replace the handset <u>or</u>
 Press the Speaker button <u>or</u>
 Press the Headset button <u>or</u>
 Press the End Call softkey

### **CALL HOLD**

### To place a call on hold:

Press the **Hold** button

#### To retrieve a held call:

Press the Hold button <u>or</u>
 Press the Resume softkey <u>or</u>
 Press the flashing line button

### To toggle between two held calls on the same line:

Press the flashing line button

### To toggle between three or more held calls on the same line:

- Press the flashing line button
- · Navigate to the held call
- Press the Resume softkey

### To toggle between held calls on shared lines:

Press the flashing line button

### **CALL TRANSFER**

#### To transfer a call:

- Press the Transfer button
- Dial the extension number <u>or</u>
   9 + 1 + telephone number
- Option: Announce the caller
- Press the Transfer button <u>or</u>
   Transfer softkey <u>or</u> hang up

#### If no answer or the line is busy:

- Press the Cancel softkey
- Press the Resume softkey <u>or</u>
   Press the flashing line button

#### To toggle between calls:

Press the Swap softkey

### To transfer two calls on the same line to one another:

- While connected to an active call, press the Transfer button
- Press the flashing line button
- Press the **Yes** softkey to confirm and complete the transfer

### To transfer a call to a subscriber's voice mailbox:

- Press the Transfer button
- Dial \*\* + the 4-digit extension number
- Press the **Transfer** button <u>or</u> **Transfer** softkey *or* hang up

### **CONFERENCE CALLING**

### To place up to a 8-way conference call:

- While connected to an active call, press the Conference button
- Dial the next participant
- Option: Announce the conference
- Press the **Conference** button <u>or</u> **Conference** softkey

### To add additional participants:

Repeat the above steps

### To add an incoming caller to an existing call or conference:

- While connected to the incoming call, press the Conference button
- Press the flashing line button
- Press the Yes softkey to confirm and complete the conference

### To view conference participants:

Press the **Details** softkey

#### To remove a participant:

- Navigate to the participant to remove
- Press the Remove softkey

### **CALL FORWARD ALL CALLS**

### To immediately forward all your incoming calls to another number:

- While on-hook, press the Fwd All softkey
- Dial the extension number <u>or</u>
   Press the **Messages** button to forward calls to voicemail

#### To deactivate call forwarding:

Press the Fwd Off softkey

### DO NOT DISTURB

To disable/re-enable the ringer for all incoming calls:

While on-hook, press the **DND** softkey

### **DECLINE**

To immediately forward a ringing, live, or held call to voicemail:

Press the **Decline** softkey

### **CALL PICKUP\***

### To answer a ringing call on a call pickup group members phone:

- Go off-hook
- Press the **PickUp** softkey
- Press the Answer softkey

### **CALLBACK CALLING**

### To be notified when an unavailable extension becomes available:

- On a ring no answer or busy, press the CallBack softkey
- Press the Exit softkey

### Upon callback alert:

Press the **Dial** softkey

### **SELF CARE PORTAL**

### To customize your phone with speed dials and other options:

- Enter into a web browser: https://myphone.providence.ed u/ccmuser
- Enter your Username:
   Network ID
   Enter your Password:
   Network PW
- Click Sign In

### **EXTENSION MOBILITY**

### To temporarily configure another Cisco 7841 phone as your own:

- Press the Applications button
- Select Extension Mobility
- Enter your UserID: Network ID
- Enter your PIN: Network PW
- Press the **Submit** softkey
  Press the **Exit** softkey

### SINGLE NUMBER REACH (SNR)

To activate/deactivate SNR from your desk phone:

- Press the Mobility softkey
- Press the Select softkey to Enable Mobile Connect/ Disable Mobile Connect

### To switch from your desk to your remote phone:

- Press the **Mobility** softkey
- Press the **Select** softkey to **Send** call to **Mobile Phone**
- Answer your remote phone